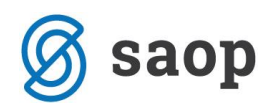

## **Izpis zahtevka za subvencijo prehrane in kontrola z obračunom**

Pred oddajo podatkov na portal ministrstva priporočamo, da najprej izvedete sam obračun in ga preverite.

Podatke o subvencijah na obračunu preverimo z izpisom, ki se nahaja na ikoni Tiskalnika → Obračun za doplačnika:

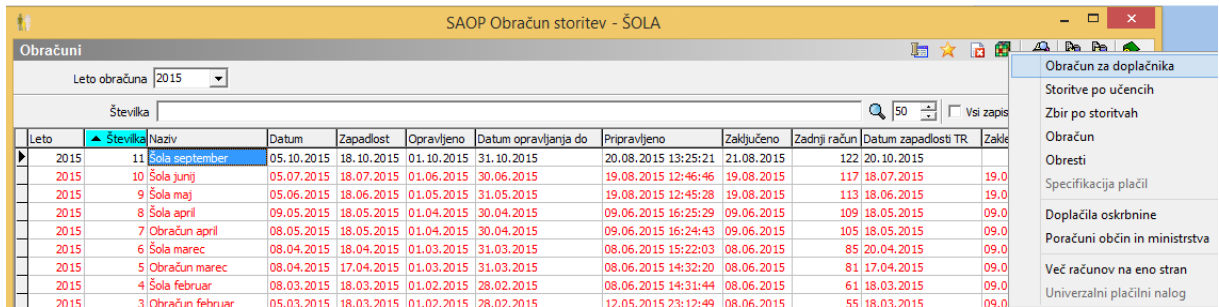

Odpre se vam vstopno okno, kjer se zgolj za kontrolo subvencij vpiše doplačnika, torej ministrstvo in klikne Tiskaj:

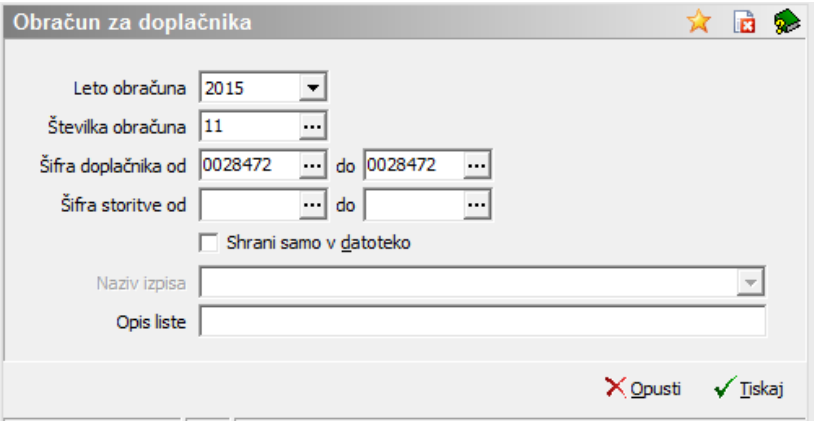

Izberemo izpis Obračun za doplačnika 2 in kliknemo ikono Predogled:

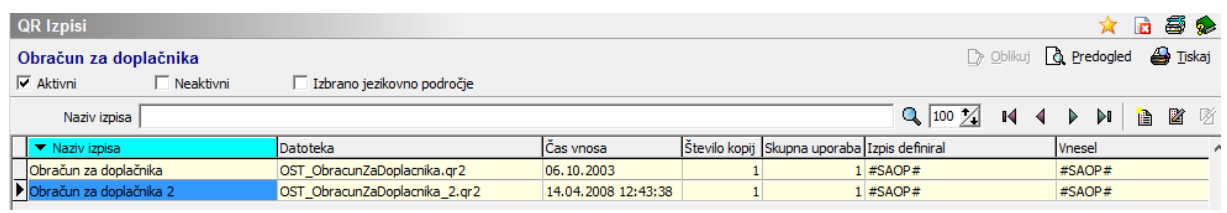

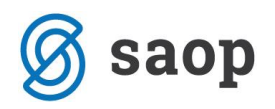

Premaknemo se na zadnji list izpisa in pogledamo skupno rekapitulacijo po storitvah, predvsem zneske vpisane v stolpcu Za doplačilo:

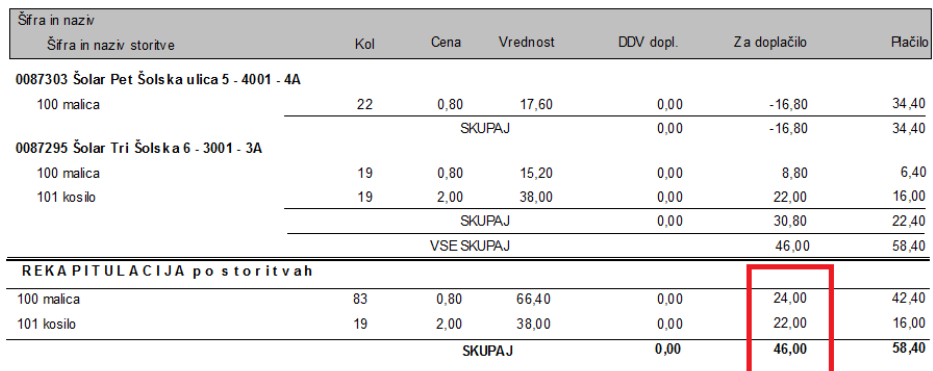

Te zneske namreč kontroliramo z izpisom Subvencija šolske prehrane, ki se nahaja na Evidentiranje obrokov → Subvencije šolske prehrane:

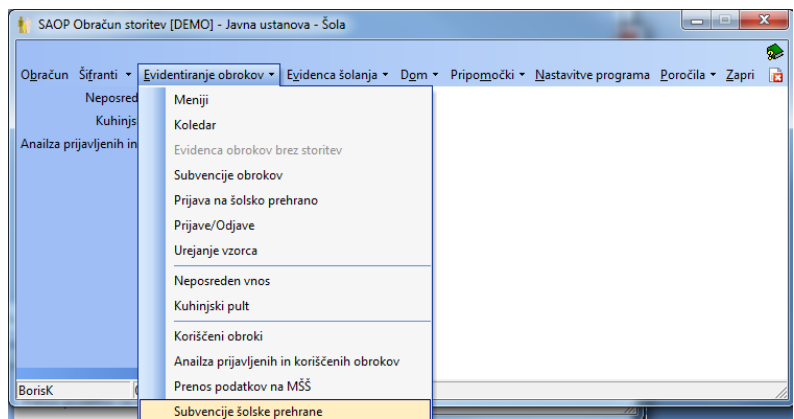

Odpre se okno, kjer izpolnite podatek leto in mesec, če imate tudi subvencionirana kosila vpišite tudi vse storitve za kosila. Če delate izpis za celo šolo, vam drugega ni potrebno izpolnjevati:

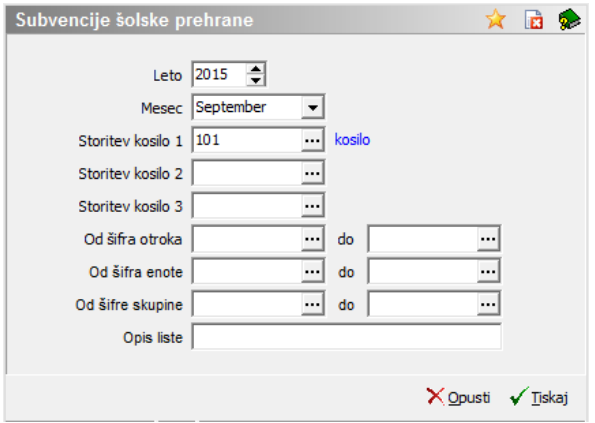

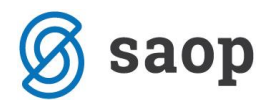

Po kliku na Tiskaj se odpre okno, v katerem izberete izpis Zahtevek za MIZŠ od 9/2012 in kliknete Predogled:

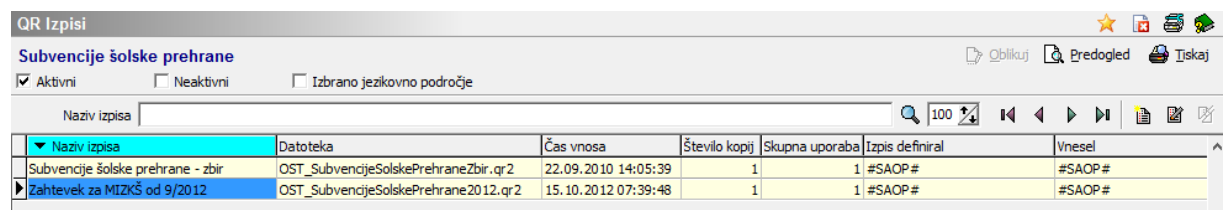

Pripravi se izpis, ki črpa podatke iz Neposrednega vnosa (prijavljeni učenci in prijavljeni, prevzeti, odjavljeni obroki) ter iz šifranta Subvencije obrokov (preveri kdo od učencev ima veljavno subvencijo v tem obdobju):

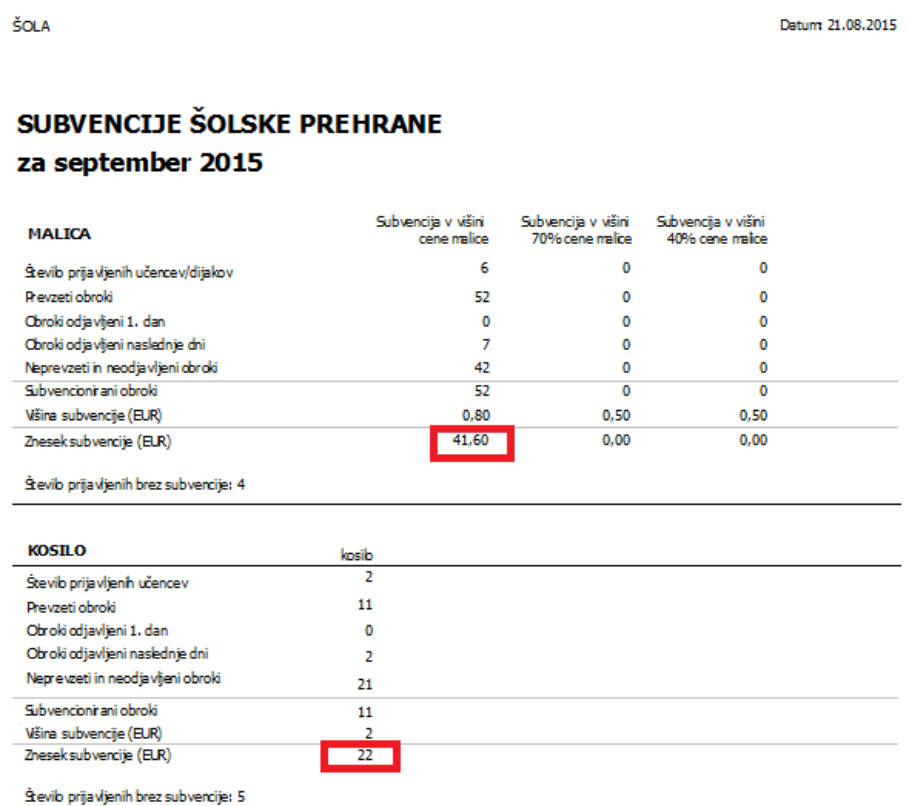

V našem primeru vidimo, da se znesek 22 eur v primeru storitve kosilo ujema na obeh izpisih. Ne ujema pa se znesek za storitev malica, kajti na obračunu je znesek 24 eur, na zahtevku pa 41,60 eur. V obračunu je torej subvencij manj za 17,60 eur.

Kadar naletite na tak primer, najprej preverite šifrant Doplačniki storitev v meniju Šifranti, kajti ročni poračuni (narejeni brez kode za poračune ali v primeru, kadar se dela poračun v breme starša) se

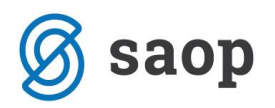

pripravljajo v tem šifrantu in so zajeti v obračunu ter s tem na izpisu Obračun za doplačnika, na izpisu Subvencije šolske prehrane pa ne:

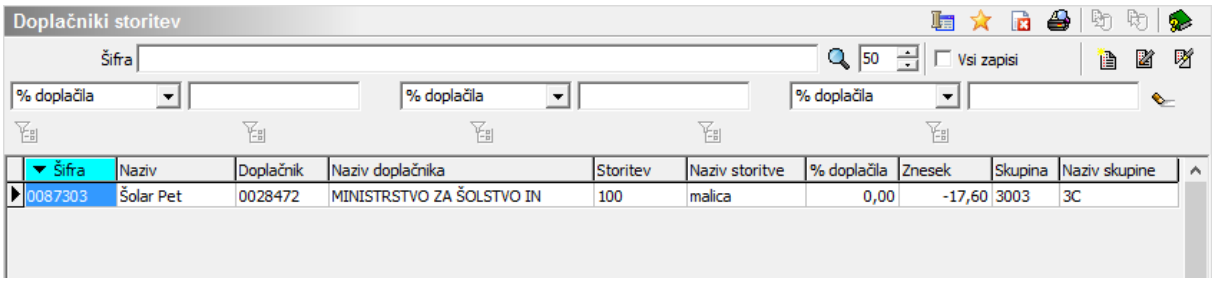

Kot vidimo smo tu vnesli poračun v višini 17,60 eur v breme starša, torej v dobro Ministrstvu in to je točno ta znesek, ki se razlikuje med obema izpisoma. Za ta znesek morate pripraviti poračun za Ministrstvo v njihovo dobro, tako da ga vnesete v zahtevek na portalu ministrstva.